**Siemens PLM** Greater China Technical Tips & News Hot Line:800-810-1970

2013-3-29

### **Siemens PLM Software 技術技巧及新聞**

歡迎流覽《Siemens PLM Software 技術技巧及新聞》, 希望它能成為 Siemens PLM Software 技術支援團隊將 Siemens PLM Software 最新產品更新、技術技巧及新聞傳遞給用戶的一種途徑

#### **Date: 2013/3/29**

#### **NX Nastran Tips**

# *1. 怎樣在不同的目錄中找到 Include 文件*

### **問題/症狀**

怎樣在命令列運行 NX NASTRAN 的時候,找到位於不同目錄或者位於網路盤上的 included 檔?

### **解決方法**

當運行命令列解算 NX NASTRAN 的時候,如果 included 檔位於其他目錄中,您可以使用 以下的 3 種方法:

1. 假定您的 NX NASTRAN 安裝在 D: 盤, 您目前的目錄可以在任何的網路盤上, 假設是 N:, 需要解算的檔在網路的 T:盤, 使用下面的命令:

### N:\> D:\NASTRAN\NAST6.1\bin\nastran.exe t:\gtac\test\bloc.dat

因為有了驅動盤符, DOS 就能夠找到. 如果 include 檔是在同樣的盤上的話, 您可 以用相對應的父目錄符號: ..\..\, 等.

2. 假定 NASTRAN 安裝在 D:,您目前的目錄是 T:\qtac\test,需要解算的檔也在 T:\gtac\test. 您的 include 文件在 t:,但是位於不同的子目錄, 您可以先轉到 T:\gtac\test 的子目錄中,然後可以用下面的命令:

T:\gtac\test> D:\NASTRAN\NAST6.1\bin\nastran.exe bloc\_head.dat Bloc\_head.dat 檔中需要包含 include 檔的路徑:

include '..\hrp\inc\block\_blk.dat'

注意這個例子中 include 檔是在 t:\gtac\hpr\inc

3. 假定 bulk data 文件在 N:\jay, 您使用像上面的例子的命令:

T:\gtac\test>D:\NASTRAN\NAST6.1\bin\nastran.exe bloc\_head.dat

但是這個 include 行需要這樣修改:

include 'N:\jay\block\_blk.dat'

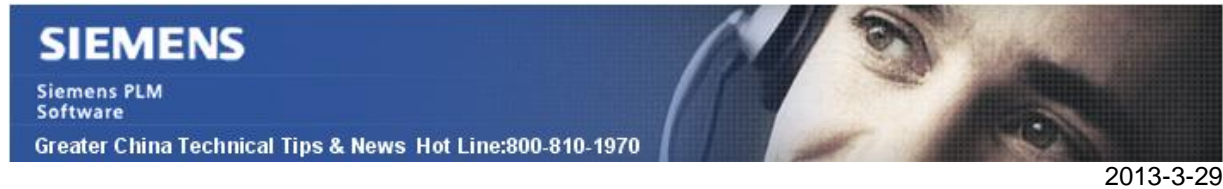

### **Teamcenter Tips**

# *2. 在 Teamcenter 中如何匯出和導入帶有資料集的零組件*

### **問題:**

在 Teamcenter 系統中存在很多具有資料集的零元件,如何在匯出零元件的時候連帶資料 集一起匯出,並導入到另一個 Teamcenter 系統中呢?本文將介紹如何使用 PLMKML 格式完 成上述問題。

## **方案:**

本文以從 Teamcenter8.3 中匯出零元件 (UGMaster 資料集+文本資料集),然後導入到 Teamcenter9 中為例。

- 1. 在 Teamcenter8.3 中選擇要匯出的零組件。
- 2. "工具"à "匯出"à "物件…",在彈出的"匯出…"視窗中,左邊欄中選擇 "PLIMML",右邊面板中"匯出目錄"確定匯出位置, "傳遞模式"選擇 "ConfigureDataFilesExportDefault", 點擊確定完成資料匯出。並查看匯出資訊 內容。

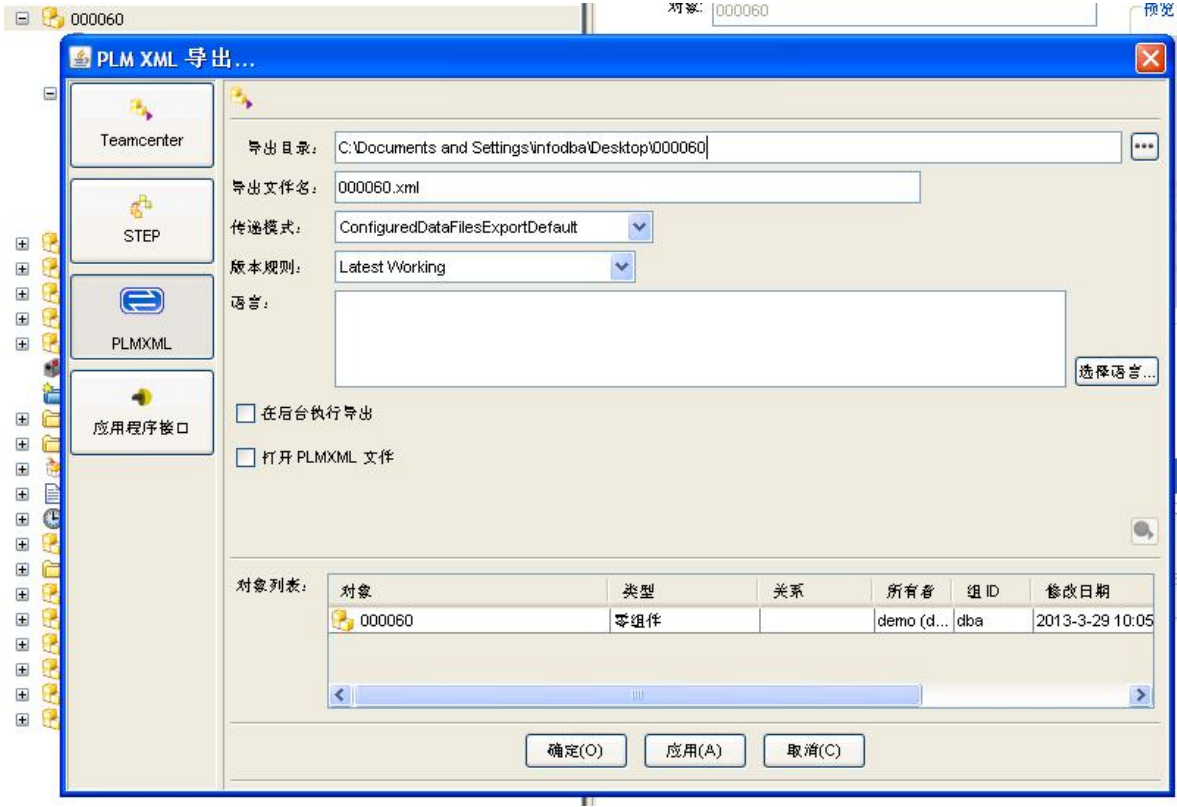

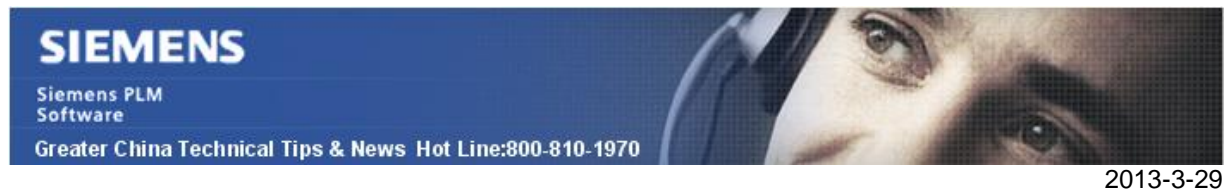

3. 在 Teamcenter9 中選擇"工具"—"導入"—"從 PLIMML",在"導入 XML 檔"中選 一<br>擇之前匯出目錄中的 **xml** 檔,"傳遞模式名稱"中選擇

"ConfigureDataImportDefault",點擊確定完成資料導入,並查看導入資訊內容。

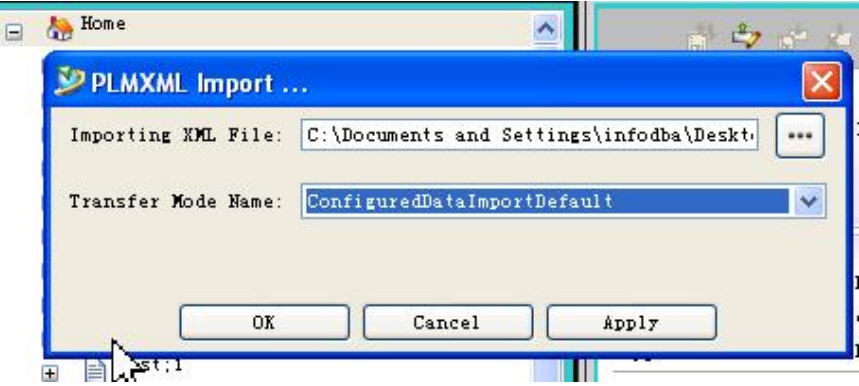

4. 在 Teamcenter9 中執行搜素查看導入的資料。

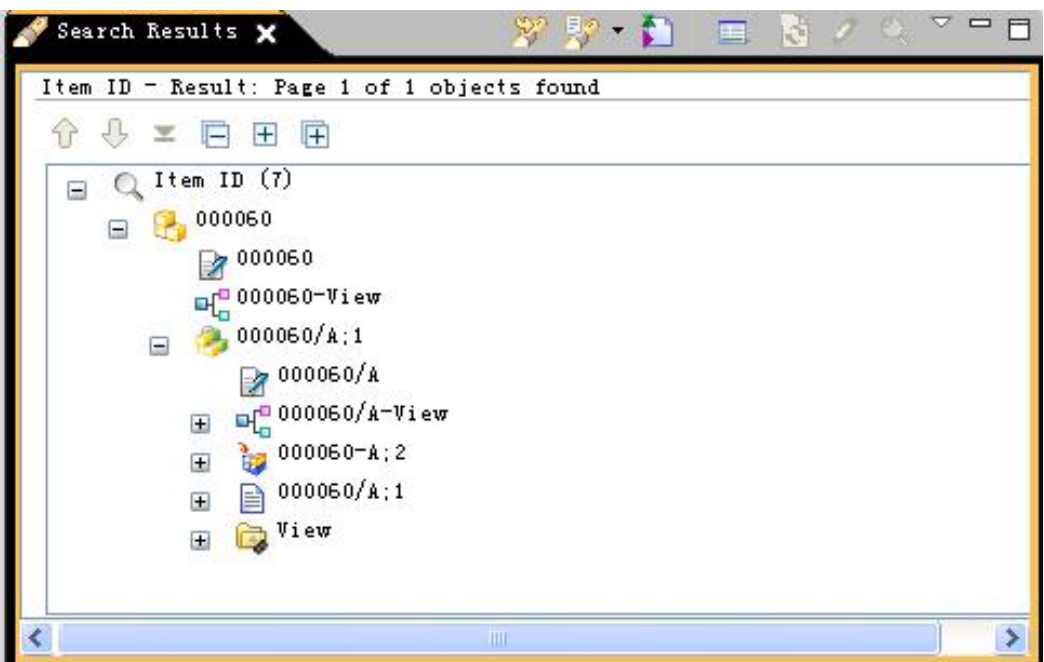

注意:確保導入和匯出到的 Teamcenter 系統使用的 PLIMML 格式相互相容。

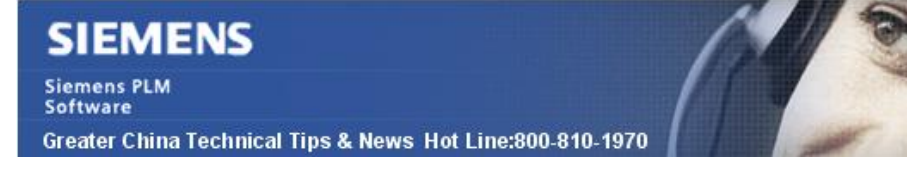

2013-3-29

# *3. Teamcenter 時間表管理中任務的實際開始和完成時間設置*

使用者在使用時間表管理時通過首選項可以決定是否使用時間表或者系統時間來設置時間 表任務的實際開始和完成時間。

首選項名稱:DefaultActualToSystemDate

#### 類型:Schedule Manager

級別:網站

值:false/true。false:預設值,使用時間表時間。True:使用系統時間

如果該首選項設置為 false,則時間表任務的實際開始和完成時間會跟時間表時間相同。

如果該首選項設置為 true,則時間表任務的時間開始和完成時間會跟任務的真正開始和 完成時間一致。

Greater China ME&S Service Team PRC Helpdesk (Mandarin): 800-810-1970 Taiwan Helpdesk (Mandarin): 00801-86-1970 HK Helpdesk (Cantonese): 852-2230-3322 Helpdesk Email: [helpdesk\\_cn.plm@siemens.com](mailto:helpdesk_cn.plm@siemens.com) Global Technical Access Center: <http://support.ugs.com> Siemens PLM Software Web Site: <http://www.plm.automation.siemens.com> Siemens PLM Software (China) Web Site: [http://www.plm.automation.siemens.com/zh\\_cn/](http://www.plm.automation.siemens.com/zh_cn/) 

此e-mail newsletter 僅提供給享有產品支援與維護的Siemens PLM 軟體使用者。當您發現問題或 希望棄訂,請發送郵件至 helpdesk cn.plm@siemens.com聯繫,如棄訂,請在標題列中注明"棄 訂"